nox medical

# nox c1 **MANUAL**

Nox C1アクセスポイント取扱説明書

バージョン 2.0. 最新の改訂:2021年3月 Copyright © 2021 Nox Medical - All rights reserved

#### 外国製造業者**/**外国特例認証取得者:

Nox Medical (ノックス メディカル) Katrinartuni 2 IS - 105 Reykjavik Iceland ウェブサイト: [www.noxmedical.com](http://www.noxmedical.com/)

# nox medical

販売代理店に関する情報はこちらから: www.noxmedical.com

# $CE2797$

#### 著作権に関する告知

本書のいかなる部分も、Nox Medicalからの文書による事前承認なしに、電 子的、機械的、磁気的、光学的、化学的、手動、その他のいかなる形式お よび手段によっても、複製、転送、転写、検索システムへの保管、コンピ ューター言語を含むあらゆる言語への翻訳を禁じます。

#### ライセンスに関する告知

Nox C1アクセスポイントは、オープンソースライセンスのソフトウェア構成 品を使用しています。 これらのソフトウェア構成品をカバーするライセン スは、以下のNox Medicalウェブサイトで入手できます: www.noxmedical.com/products/nox-c1

<span id="page-2-0"></span>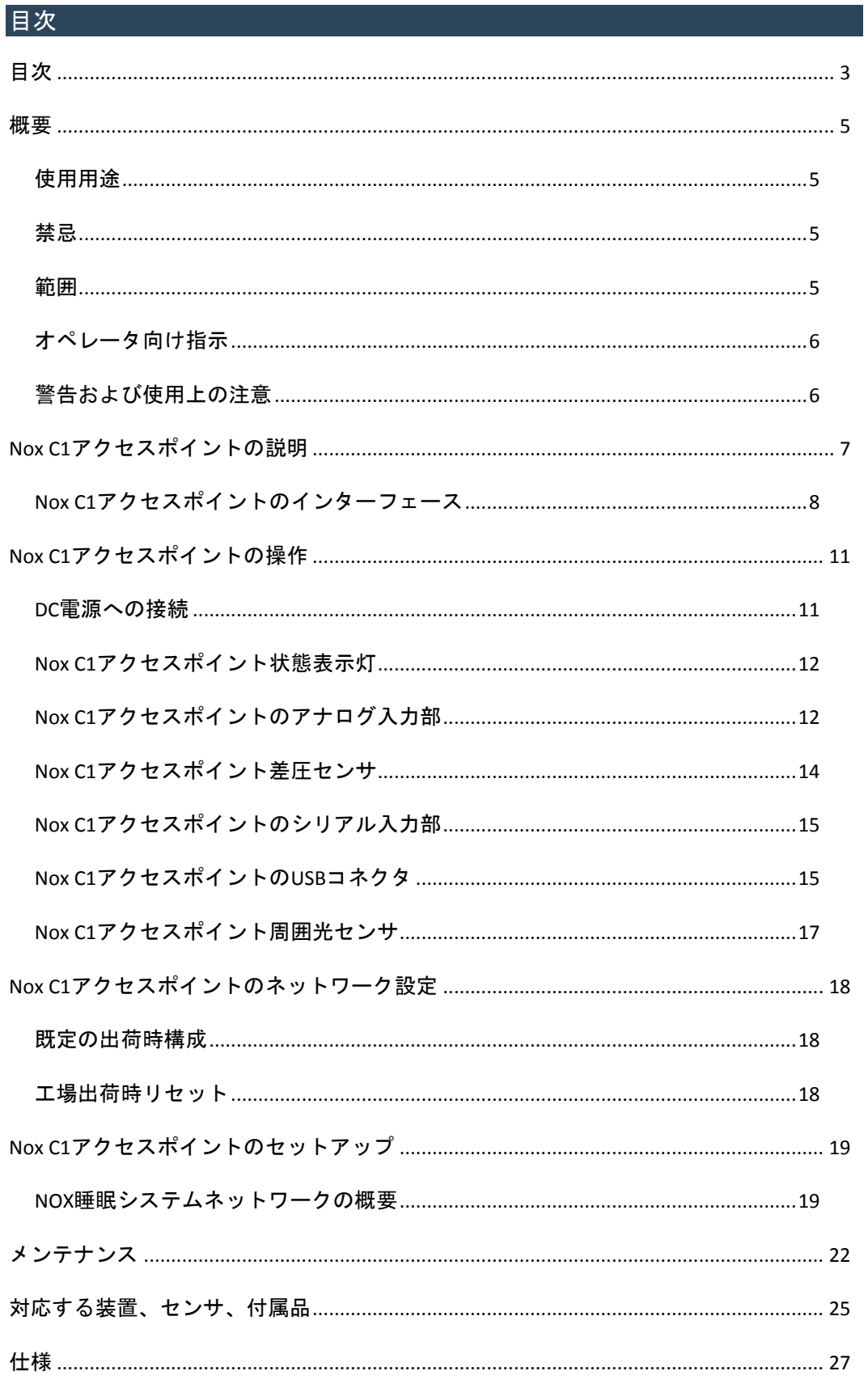

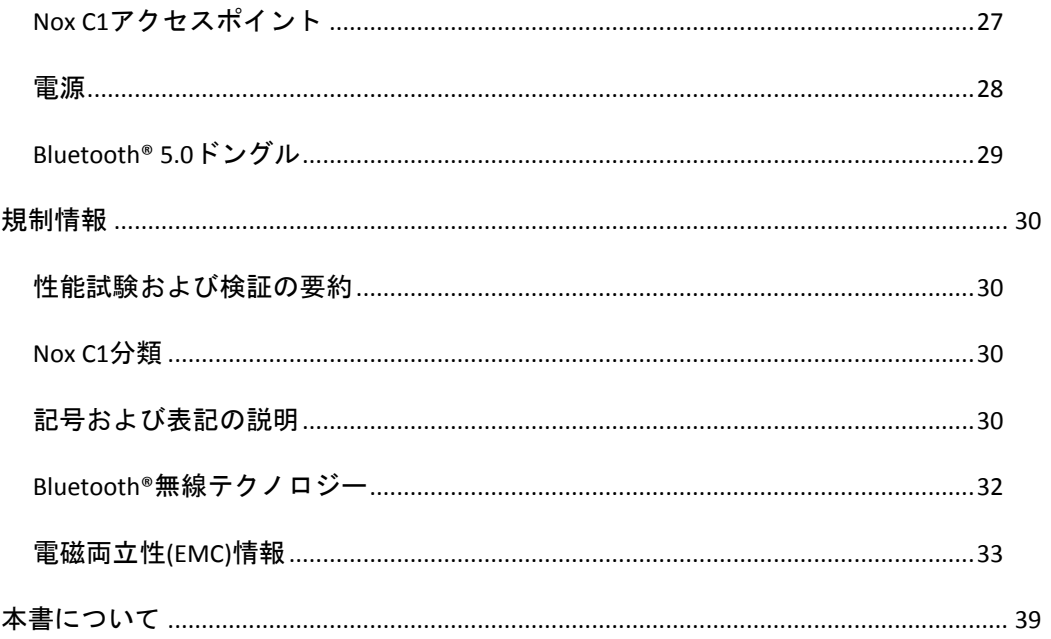

#### <span id="page-4-0"></span>概要

この度はNox C1アクセスポイントをお選びいただき、誠にありがとうございます。 Nox C1はNox睡眠システムの一部で、Nox睡眠システムのオンライン設定中に生理的信号を測 定、受信、ストリーミングすることを主な機能としています。 Nox C1アクセスポイント は、Bluetooth®リンクキットでNox記録装置やNoxturnalアプリと、また、イーサネットで Nox Medical製評価用PCソフトウェア(Noxturnal)と通信し、記録装置の設定やオンライン データのストリーミング設定を可能にします。

#### <span id="page-4-1"></span>使用用途

Nox睡眠システムは、様々な睡眠障害の診断と睡眠の評価の支援を目的としています。

Nox睡眠システムは、年齢2歳以上の患者を対象に、睡眠時と覚醒時の生理的パラメータ を測定、記録、表示、整理、分析、要約、検索します。

Nox睡眠システムを使用すると、使用者は測定した生理的信号の数と種類を変えること で検査の複雑度を決定できます。

Nox睡眠システムでは、被験者データに基づき使用者設定や事前設定によるレポートを 作成できます。

Nox睡眠システムの使用者は、病院・臨床処置、ヒトを対象とした生理学的モニタリン グ、睡眠障害検査の分野で研修を受けた医療従事者です。

対象としている環境は、病院、医療機関、睡眠センター、睡眠クリニック、その他患者 の自宅を含む検査環境です。

注記:Nox C1アクセスポイントはNox睡眠システムのオンラインセットアップで のみ必要となり、携帯型装置のセットアップに使用されることはありません。 従って、Nox C1アクセスポイントは家庭環境での使用を意図していません。

#### <span id="page-4-2"></span>禁忌

Nox睡眠システムはいかなる形式の警告やアラームも発しません。従って、操作の失敗 が患者の負傷や死亡につながる可能性がある場合、連続モニタリングで使用することは 意図されていません。

#### <span id="page-4-3"></span>範囲

本書では、Nox C1アクセスポイントに関する手順および装置のセットアップと操作方法 を説明します。 Nox C1アクセスポイントは、Noxturnal PCソフトウェアによって動作し ます。 Noxturnalソフトウェアによる装置の設定・操作方法については、Noxturnalソフト ウェアの取扱説明書を参照してください。 Noxturnal ソフトウェアおよび詳細な取扱説 明書は、以下から電子版で利用できます: *www.noxmedical.com/downloads*。 Nox睡眠シス テムのオンラインセットアップには、Nox A1レコーダーも必要です。 オンライン記録の ためのセットアップ方法については、以下を参照してください:

- Noxturnal取扱説明書
- Nox A1システム取扱説明書
- Nox A1sシステム取扱説明書

本書では、Nox A1およびNox A1sレコーダーを総称してNox A1レコーダーといいます。

#### <span id="page-5-0"></span>オペレータ向け指示

本書は、関連する資格や技能を備えた専門家(医療従事者およびサービス担当者)のみを 対象としています。

#### <span id="page-5-1"></span>警告および使用上の注意

 警告:Nox睡眠システムは、操作の失敗が患者の負傷や死亡につながる可 能性がある場合、連続モニタリングで使用することは認められていませ ん。

- 注意: Nox C1アクセスポイントは、医用電気機器および/またはシステム の電磁両立性に関する国際規格IEC 60601-1-2に準拠しています。 この規 格は、通常の医療用設置での有害な干渉に対して、合理的な保護を提供 するように設計されています。 ただし、医療やその他の環境での高周波 伝送装置やその他の電気的雑音源からの拡散のため、雑音源の近接性や その強さに起因する高レベルの干渉によって、記録される信号が影響を 受け、結果としてデータの分析や結果が不正確になり、装置の性能が妨 げられる可能性があります。 医用電気機器は、電磁両立性(EMC)に関する 特別な注意を要し、本書の「電磁両立性(EMC)情報」のセクションに記載 のEMC情報に従って、設置や点検修理を行う必要があります。
- 警告:電磁干渉(EMI)は、Nox C1アクセスポイントのアナログチャネルに よって拾われ、Noxturnalソフトウェアでの信号の乱れや改変を引き起こ すことがあります。 これがデータ分析に影響し、誤った処置につながる ことがあります。
- 警告:本書に記載されていない付属品やケーブルを使用すると、エミッ ションが増大したり、Nox睡眠システムのイミュニティが低下したりし て、オペレータ/患者が負傷する恐れがあります。
- 警告:Nox C1アクセスポイントは、他の装置と隣接して使用したり、重 ねて使用しないでください。 隣接または重ねて使用する必要がある場合 は、オペレータ/患者の負傷の原因となる異常な動作が発生しないような 設定で正常に動作していることを確認してください。
- 警告:Nox睡眠システムはその装置がCISPR (国際無線障害特別委員会) の エミッション要件に適合していても、他の装置との間で干渉が発生する ことがあり、これが患者に有害となる可能性があります。
- 警告: Nox C1アクセスポイントは、有害な液体の浸入に対し、保護の程 度が特定できるようには設計されていません。 装置をオートクレーブ処 理したり、いかなる液体にも浸水させたりしないでください。 液体が浸 水すると、感電の原因となることがあります。
- ▶ 警告:破損している装置、センサ、付属品は使用しないでください。 No x睡眠システムの性能不良や、患者/オペレータの負傷の原因となりま す。
- 警告:Nox C1アクセスポイントには、使用者が点検・修理できる部品は ありません。 装置の点検は認定された担当者のみが行ってください。 認 定を受けていない当事者が点検・修理を行うと、データ分析に影響し、 誤った処置につながることがあります。 Nox C1アクセスポイントを開け ると保証が無効になります。
- ▶ 警告:Nox C1アクセスポイントの改変は認められていません。 無許可で の改変は、データ分析に影響し、誤った処置につながることがありま す。
- 警告:信号入力部、信号出力部、その他のコネクタとの接続のための外 部装置およびすべての併用機器は、感電を防ぐため、IT機器のためのIEC 6

0950-1や医用電気機器のためのIEC 60601シリーズなどの関連する製品安 全規格に適合している必要があります。 さらに、それらの組み合わせで あるシステムは、一般規格IEC 60601-1、第3/3.1版、条項16で規定されて いる安全要件に適合している必要があります。 IEC 60601-1の漏れ電流の 要件に適合していない装置は、患者サポートから1.5 m以内の患者環境に 配置しないこと。 外部装置を信号入力部、信号出力部、その他のコネク タへ接続した人は、システムを構成したことになり、システムが要件に 適合していることの責任を負います。 不明な点がある場合は、有資格の 医療従事者または最寄りの販売担当者にお問い合わせください。

- ▶ 注意:新しい補助信号をNox C1アクセスポイントのコネクタに接続した 後、あるいは補助信号の接続を変更した後、あるいは併用機器の信号出 力のモードを変更した後などは、間違った解釈や誤った処置につながる ことがないように、実際の記録を行い、併用機器に既知の信号を発生さ せ、Noxturnalソフトウェアでの表示や測定される信号をモニタリングし て、セットアップが正しいことを必ず確認してください。
- 警告:Nox C1アクセスポイントに接続されているすべての併用機器は、 単一の電源タップから給電し、共通の接地を行うことで、信号を歪めた り乱したりする接地電位差を避けて、誤った処置を回避してください。
- 警告:Nox C1アクセスポイントでは、**FRIWO MP115 Medical-7555M/12** 電 源のみを使用してください。 不適切な電源を使用すると、感電したり、 装置が過熱して、患者/オペレータに有害となることがあります。
- 警告:Nox C1アクセスポイントのUSBチャネル、シリアルチャネル、アナ ログチャネルは、信号入力/出力(SIP/SOP)の補助ポートであり、患者への 直接ガルバニック接続には使用しないでください。 これは、感電の原因 となることがあります。

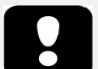

ご使用前に、このような感嘆符で示されているセクションを特によくお読 みください。

#### <span id="page-6-0"></span>NOX C1アクセスポイントの説明

Nox C1はBluetooth®アクセスポイントです。 Nox C1はNox A1/Nox A1sレコーダーからBluet ooth®データストリームを受信し、様々な併用機器から発生する信号を受信する入力ポ ートと、周囲光の測定や差圧式呼吸流量計(ニューモタコグラフィ)のための内部センサ を備えています。 測定/受信された信号はNox C1アクセスポイント内で処理され、その 後イーサネットによりNoxturnalソフトウェアへ流れます。

Nox C1アクセスポイントの入力チャネルおよび内蔵の機能には、以下が含まれます:

- 併用機器からのDC信号を記録する、12のアナログチャネル
- 2つのUSBチャネル; Bluetooth® 5.0ドングルの無線接続に対応し、Nox A1sレコー ダーからの信号の受信を可能にする
- 併用機器からのシリアル信号を記録する、2つのシリアルチャネル
- PAP装置使用時に患者の近位の気道の気流量を記録する、2つの圧力センサチャ ネル
- 内蔵周囲光センサ
- 無線接続をサポートし、Nox A1レコーダーからの信号の記録を可能にする、内 蔵Bluetooth® 4.0モジュール

また、Nox C1アクセスポイントには、装置とイーサネットネットワークの接続をサポー トして、データのストリームや、装置とリモートのコンピュータの間でのコマンドを可 能にするイーサネット入力部も装備されています。

さらに、Nox C1アクセスポイントはBluetoothリンクによりNox A1/Nox A1sレコーダーやN oxturnalアプリと、そしてイーサネットによりNoxturnal PCソフトウェアと通信し、Nox記 録装置の設定とデータストリーミングを可能にします。

Nox C1アクセスポイントは、医療グレードの主電源からの分離を可能にする、医療グレ ードの電源から給電されます。

<span id="page-7-0"></span>Nox C1アクセスポイントのインターフェース

Nox C1アクセスポイントのインターフェースは、装置ステータス表示灯(LED)、周囲光セ ンサ、アナログ入力部、LANコネクタ、工場出荷時リセットボタン、USBコネクタ\*、シ リアル入力部、差圧センサ、電源入力部で構成されます。

下の図は、Nox C1アクセスポイント上面の状態表示灯LED (1)と周囲光センサ(2)を示して います。 LEDで示される装置のステータスについては、「装置ステータス」セクション を参照してください。

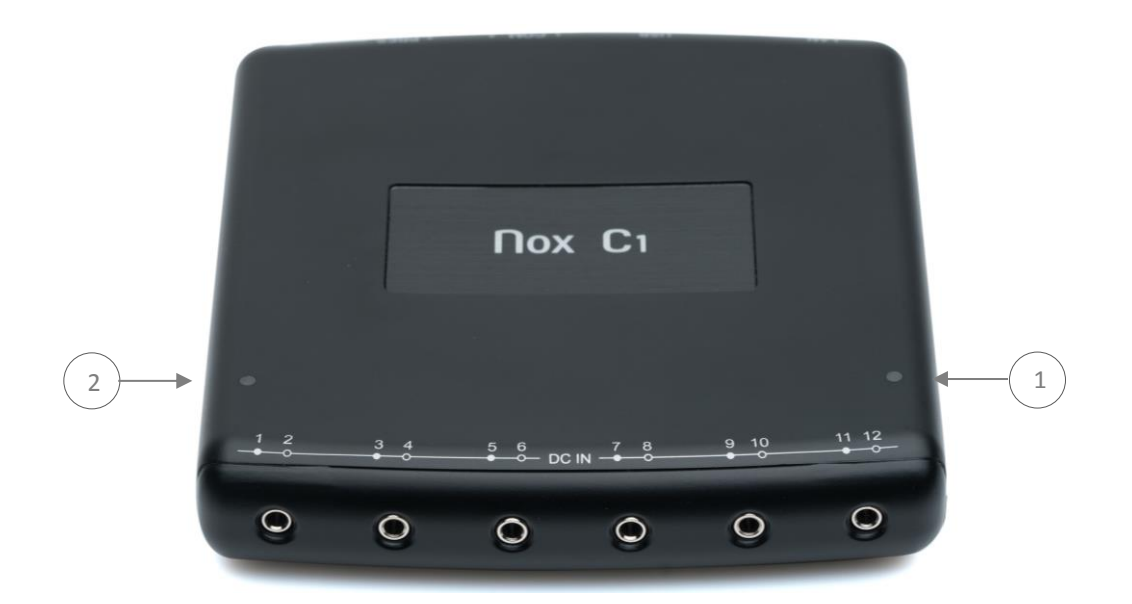

下の図は、Nox C1アクセスポイント前面の、DC IN 1~12と表記されている6つのアナロ グ入力部を示しています。

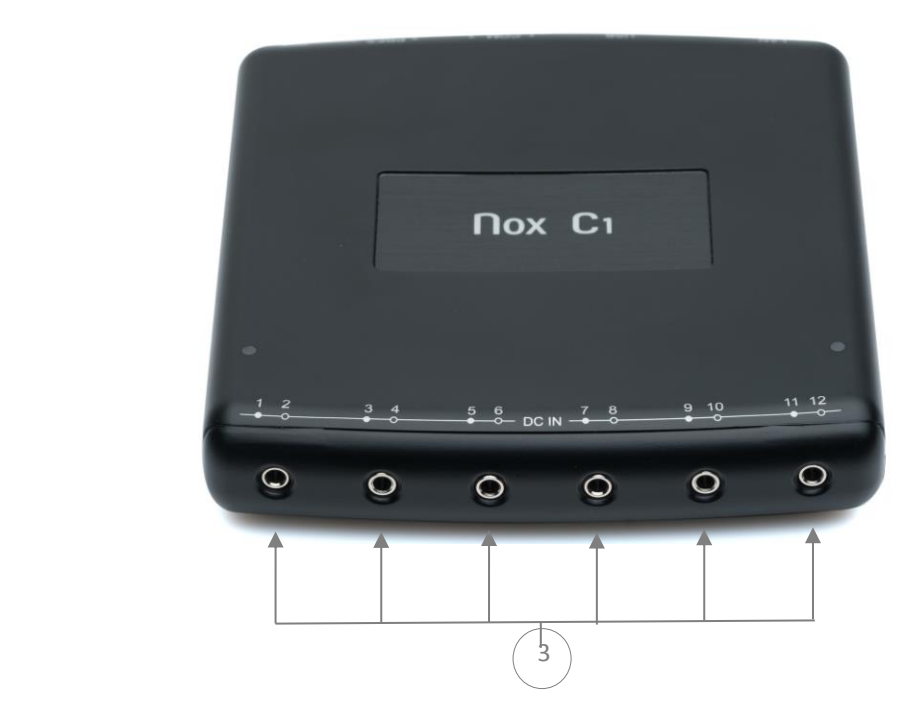

下の図は、Nox C1アクセスポイント背面で使用できる6つの入力部を示しています。 下 の入力定義の表を参照してください。

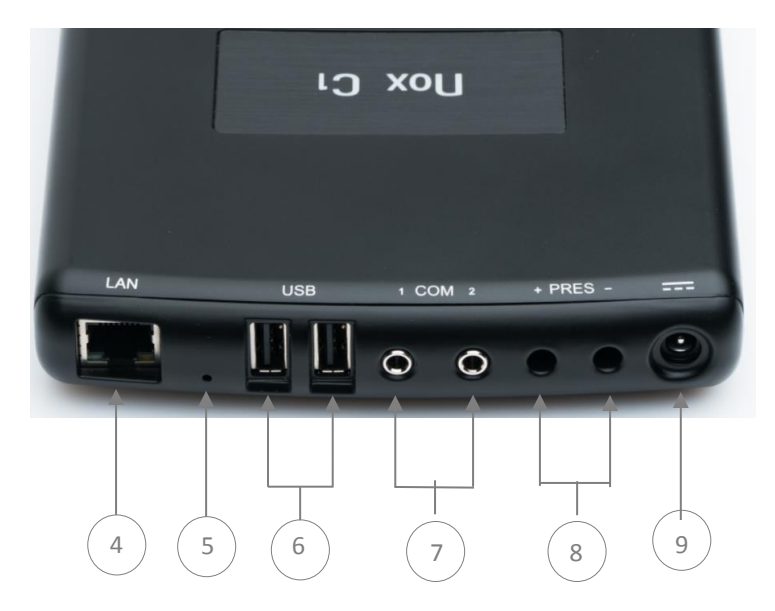

下の表は、Nox C1アクセスポイントの入力部と対応する入力表記の一覧です。

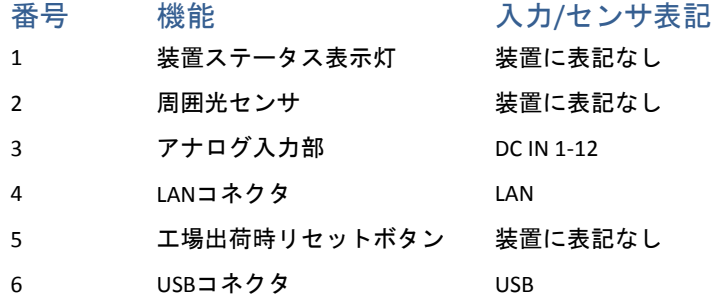

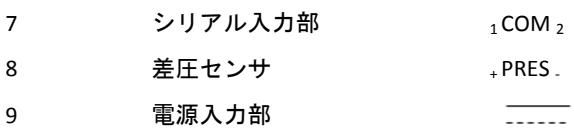

## <span id="page-10-0"></span>NOX C1アクセスポイントの操作

Nox C1アクセスポイントは、患者の自宅を除く病院、研究機関、睡眠センター、睡眠ク リニックなど適切な試験環境で、専門家(医療従事者およびサービス担当者)のみが操 作することを意図しています。

# <span id="page-10-1"></span>DC電源への接続

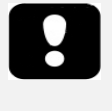

 警告:Nox C1アクセスポイントでは、FRIWO MP115 Medical-7555M/12 電源のみを使用してください。 不適切な電源を使用すると、感電し たり、装置が過熱して、患者/オペレータに有害となることがありま す。

Nox C1アクセスポイントは、医療グレードの主電源からの分離を可能にする、動作電圧1 2ボルトの専用医療グレード電源である **FRIWO MP115 Medical-7555M/12**によって給電さ れます。 電源を装置背面の電源入力部に接続し、該当する地域のアダプターを電源に接 続します。

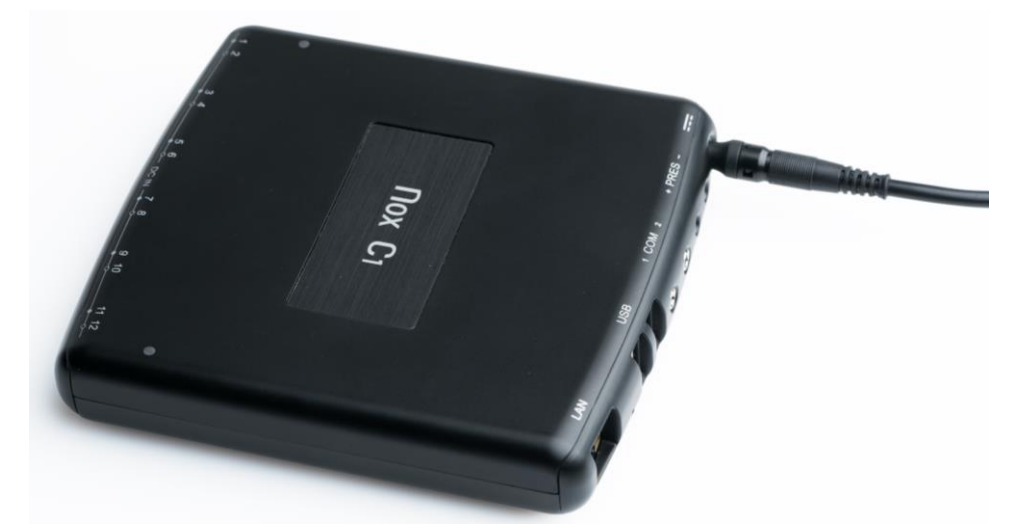

Nox C1アクセスポイントの上面にあるLED表示灯が、電源を接続するとすぐに黄色に点 滅し始め、装置の起動シーケンスが完了して、Nox C1アクセスポイントの設定が可能に なると緑色に点滅し始めることを確認します。

#### FRIWO MP115 Medical-7555M/12 (FW7555M/12)

医療グレードの電源FRIWO MP115 Medical-7555M/12は、安全で効果的にNox C1アクセス ポイントを動作させることができる唯一の電源です。 電源のLEDは、動作を示していま す。 詳細な取扱説明、製品仕様、規制情報については、Nox Medicalウェブサイトをご覧 ください。

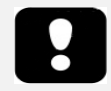

- ▶ 注意:筐体やコードに目に見える破損がある場合は、電源を使用し ないでください。
- ▶ 警告:動作不良につながるので、次に一覧する場所では、決して装 置を使用または操作しないでください:
	- o 大量の湿気に曝されたり、結露が発生したりする場所
	- o 特別な環境条件に曝される場所
	- o 常に振動がある場所
	- o 温度変動が大きい場所

o 屋外

- ▶ 注意: 雷鳴の発生時や非使用時は、必ず電源を主電源から切断して ください。
- ▶ 注意:電源自体は、断路装置です。 決してコードを持って主電源か ら電源を引き抜かないでください。
- ▶ 警告:電源は、メンテナンスフリーです。 開けてはなりません。 (感 電の危険)
- ▶ 警告: 電源への改変は認められません。
- ▶ 警告:装置の修理は、認定された担当者のみが行えます。
- ▶ 警告:クリーニングする前に主電源から外してください。 洗剤でク リーニングしないでください。 必ず乾燥した布で、クリーニングし てください。
- ▶ 注記:ACアダプターは、出力電圧で終端医療製品に給電するのを意 図しています。
- ▶ 警告:この装置は、高酸素濃度雰囲気で使用してはなりません。
- ▶ 警告:この装置は、可燃性麻酔薬との使用や、可燃性物質と組み合 わせた使用を意図していません。

<span id="page-11-0"></span>Nox C1アクセスポイント状態表示灯

NoxC1アクセスポイントには、装置ステータスを表示する内蔵LEDがあります。 LEDは、 装置の上面パネルにあります。 下の表は、LEDで表示されるNoxC1アクセスポイントの 様々な状態に関する説明です。

状態表示灯 11 説明

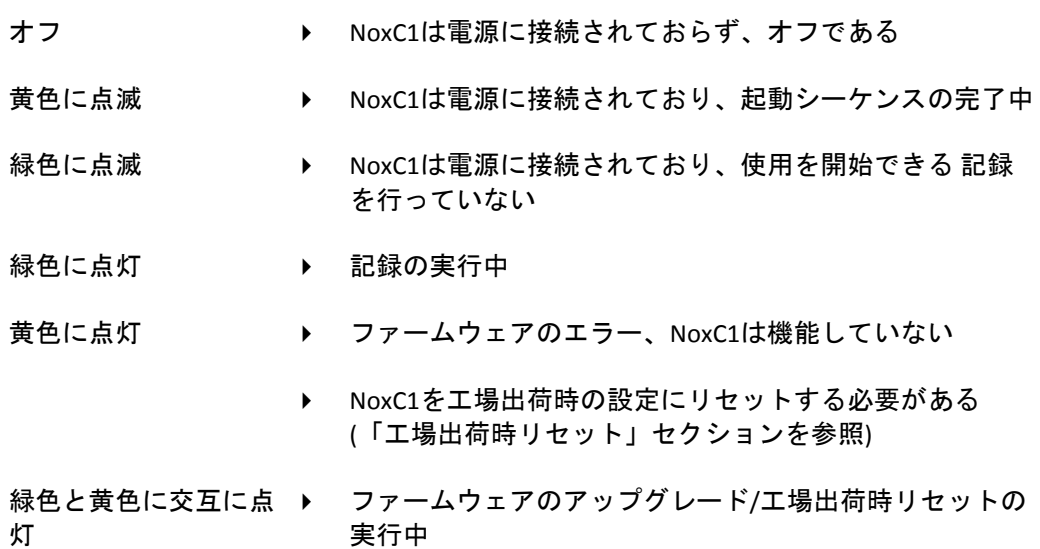

記録中は、患者の快適性のため、LEDの明るさが自動的に下がります。

<span id="page-11-1"></span>Nox C1アクセスポイントのアナログ入力部

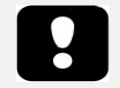

▶ 警告 : Nox C1アクセスポイントのアナログチャネルは、信号入力/出 力(SIP/SOP)の補助ポートであり、患者への直接ガルバニック接続には 使用しないでください。 これは、感電の原因となることがありま す。

Nox C1アクセスポイントには、併用機器からDC信号を収集するのに適している、12のア ナログチャネルがあります。 チャネルは、DCINの1から12までの表記のある、装置上面 の6つの入力部で収集されます。 アナログ入力部は3.5 mmメス型ステレオジャックで、 それぞれが2チャネルに対応します。 電圧範囲によって、-5 V~+5 Vの信号とインターフ ェースを取ることができます。

併用機器は、標準規格の3.5 mmオス型ステレオジャックか、Sinbon C1スプリッターケー ブル(562014)のような3.5 mmオス型モノラルジャックで、Nox C1アクセスポイントのア ナログ入力部に接続できます。 ケーブルの延長にはSinbon C1延長ケーブル(562012)を使 用できます。

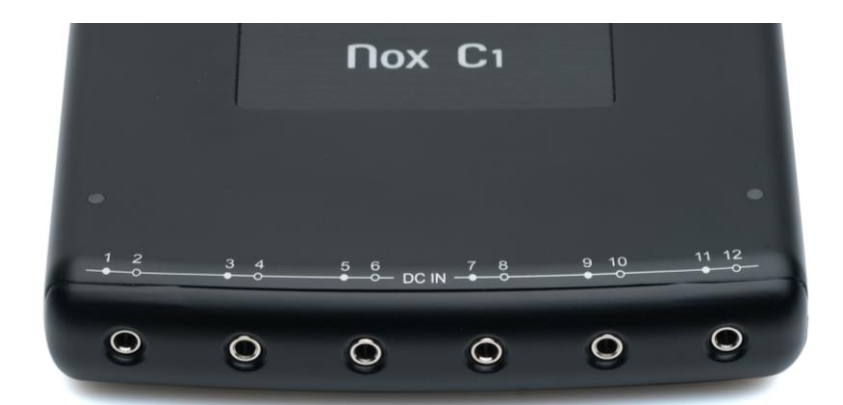

Nox C1アクセスポイントに用意されている12のアナログチャネルには、DC INの1から12 までの表記のある、6つの入力部があります。上の図を参照してください。 下の表は、 チャネルの識別を示します。

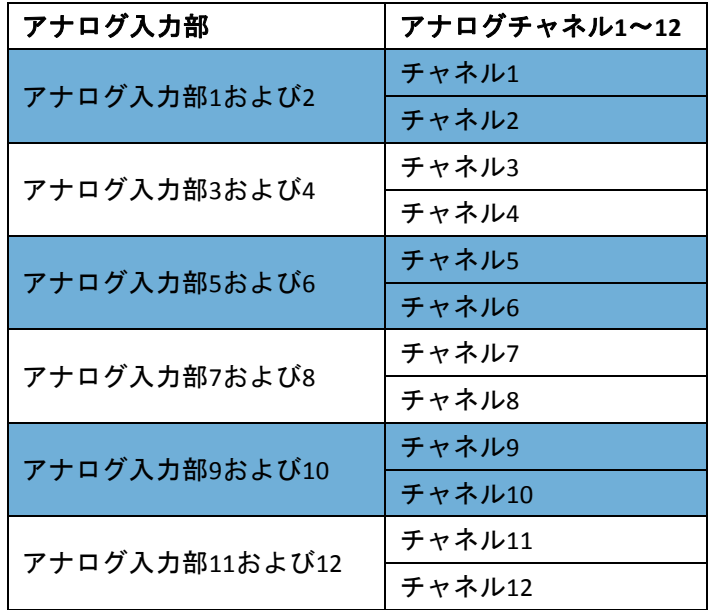

下の表は、Nox C1アクセスポイントアナログチャネル入力部への接続に使用できる市販 のコネクタの一覧です。

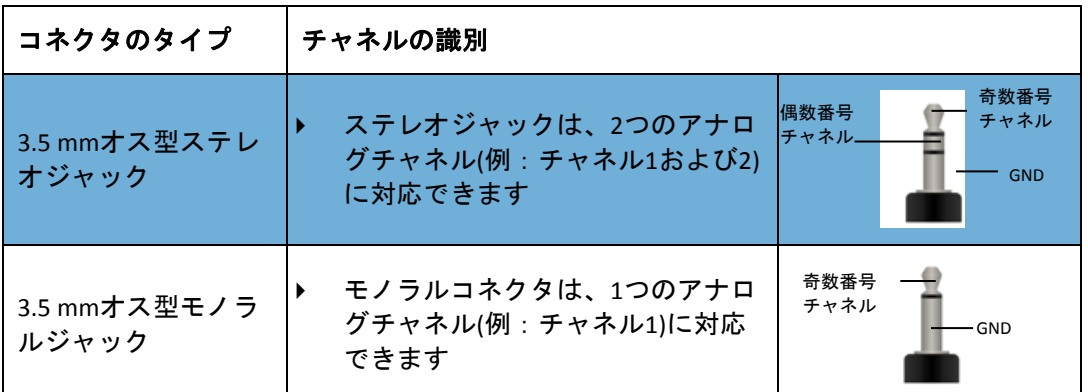

アナログチャネルの仕様は、「仕様」セクションを参照してください。 アナログチャネ ルの設定とライセンス付与の方法の詳細は、Noxturnalの取扱説明書を参照してくださ い。

Nox C1アクセスポイントで動作を確認済みの併用機器のタイプについては「対応する装 置、センサ、付属品」のセクションを参照してください。

<span id="page-13-0"></span>Nox C1アクセスポイント差圧センサ

Nox C1アクセスポイントを設定して、CPAP装置使用時に患者の近位の気道の気流量を記 録できるようにするには、2本のNoxフィルターチューブコネクタを「+ PRES -」という表 記のある装置背面の差圧センサ入力部に接続します。 差圧センサ入力部は、Nox Medical のフィルターチューブコネクタの接続部に直接接合するように設計されています。 下図 は、差圧センサ入力部に接続されているNoxフィルターチューブコネクタを示していま す。

差圧センサの仕様は、「仕様」セクションを参照してください。

Nox C1アクセスポイントで動作を確認済みのPneumoフローセンサのタイプについては「 対応する装置、センサ、付属品」のセクションを参照してください。

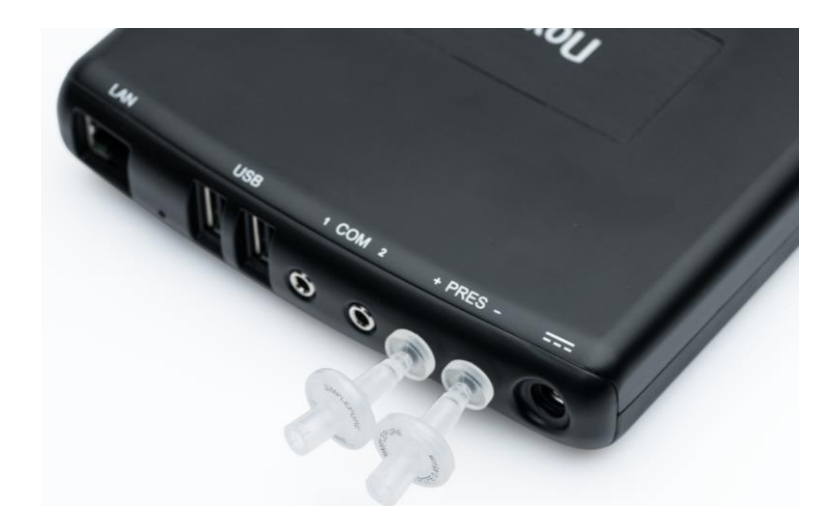

# <span id="page-14-0"></span>Nox C1アクセスポイントのシリアル入力部

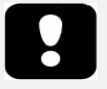

▶ 警告:Nox C1アクセスポイントのシリアルチャネルは、信号入力/出 力(SIP/SOP)の補助ポートであり、患者への直接ガルバニック接続には 使用しないでください。 これは、感電の原因となることがありま す。

シリアル接続で併用機器からの信号を記録するには、シリアル信号を伝える3.5 mmオス 型ステレオジャック付きの標準規格のシリアルケーブル(Sinbon C1シリアルケーブル(562 013)など)を、Nox C1アクセスポイント背面のCOM入力部に接続します。 下図は、装置背 面のシリアル入力部の位置を示しています。 シリアル入力部は <sup>1</sup>COM2と表記されていま す。 シリアル入力部の仕様は、「仕様」セクションを参照してください。

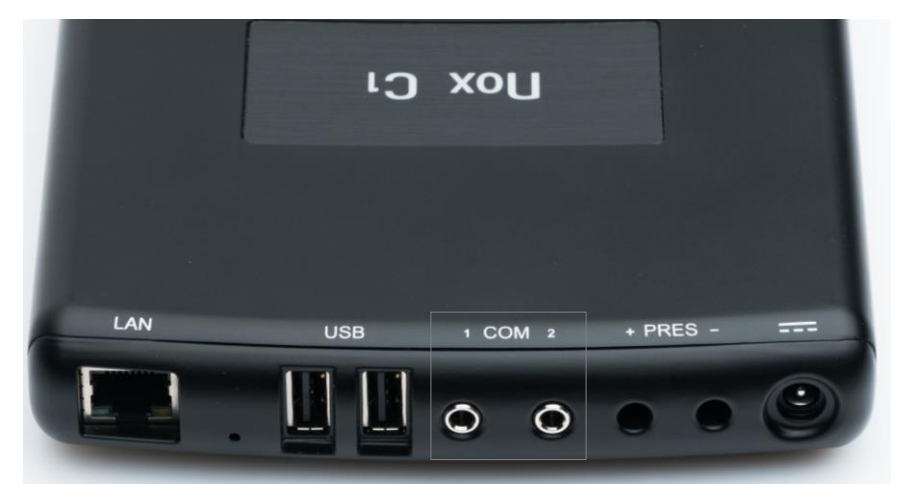

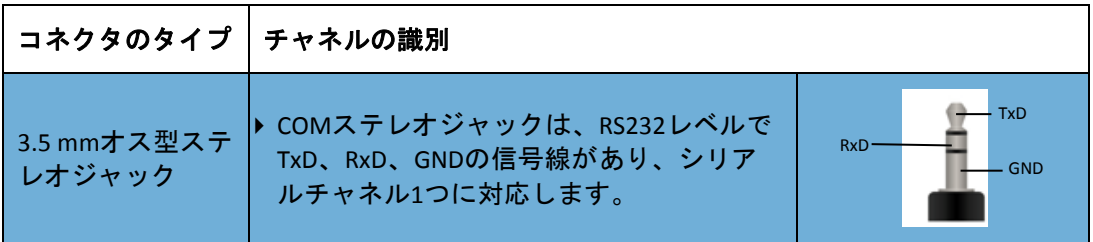

Nox C1アクセスポイントで動作を確認済みの併用機器と付属品のタイプについては「対 応する装置、センサ、付属品」のセクションを参照してください。

<span id="page-14-1"></span>Nox C1アクセスポイントのUSBコネクタ

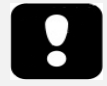

- ▶ 警告:Nox C1アクセスポイントのUSBチャネルは、信号入力/出力(SIP/ SOP)の補助ポートであり、患者への直接ガルバニック接続には使用 しないでください。 これは、感電の原因となることがあります。
	- ▶ ユーザーやその周囲にいる人とBluetooth®ドングルの放射構造物との 間隔は最小20 cmです。

USBコネクタは、装置の背面にあります。 下図は、装置背面のUSBコネクタを示してい ます。 USBコネクタは、USBと表記されています。 USBコネクタの仕様は、「仕様」セク ションを参照してください。

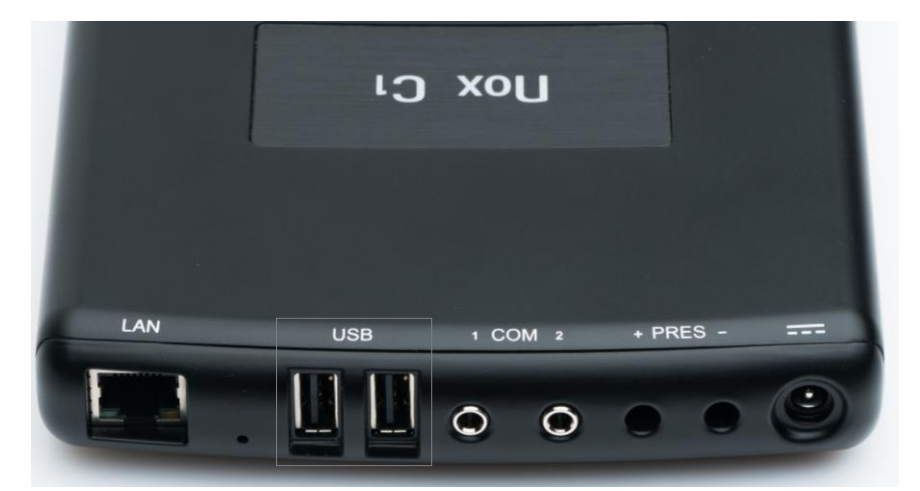

Nox A1sの使用の際、装置がNox A1sレコーダーからの信号を受信できるよう、Bluetooth® 5.0ドングルは下図のようにUSBポートに接続してください。 どちらのUSBポートを使用 しても構いません。

詳細については、Nox Medicalサポートページ(support.noxmedical.com)にある手順を参照 してください。

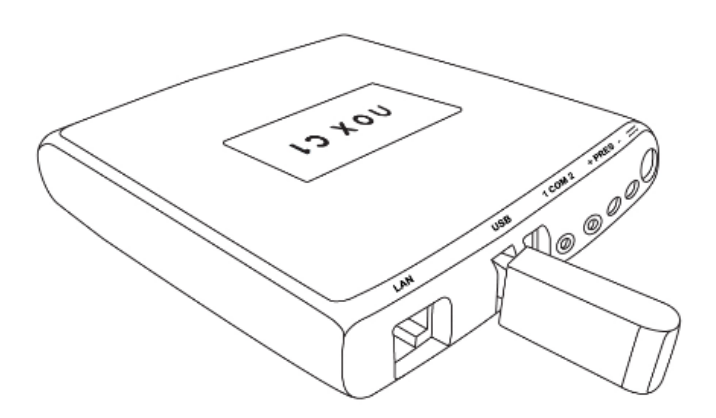

Bluetoothドングルの機能は、接続後Nox C1の起動中に自動的に有効化されます。

<span id="page-16-0"></span>Nox C1アクセスポイント周囲光センサ

Nox C1アクセスポイントには、装置の上部パネルに内蔵の周囲光センサがあります。 下図(1)を参照してください。

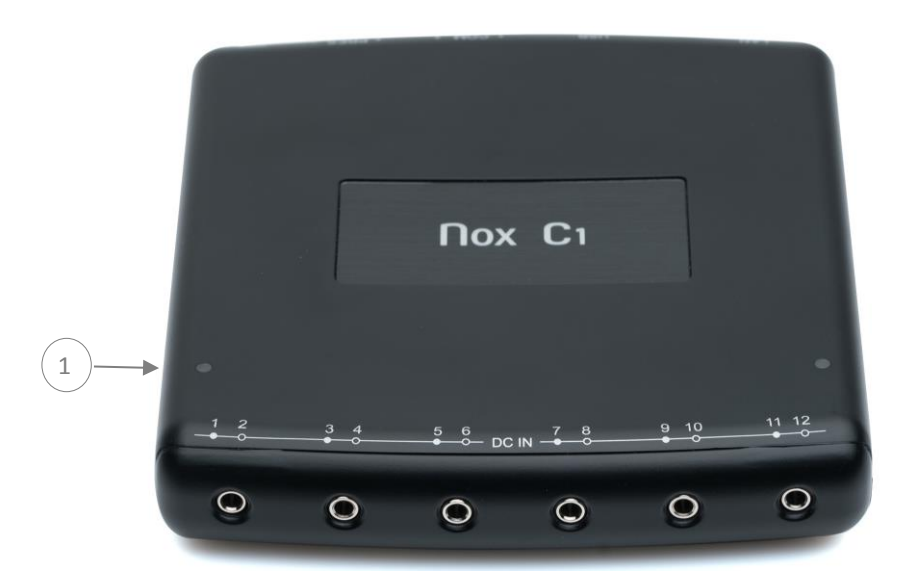

周囲光センサは、被験者ルームの光の検出に使用できます。 周囲光センサが適切に動作 するには、装置の光センサが覆われていないことを確認してください。 光センサの仕様 は、「仕様」セクションを参照してください。

# <span id="page-17-0"></span>NOX C1アクセスポイントのネットワーク設定

### <span id="page-17-1"></span>既定の出荷時構成

下の表は、Nox C1アクセスポイントの工場出荷時の状態です。

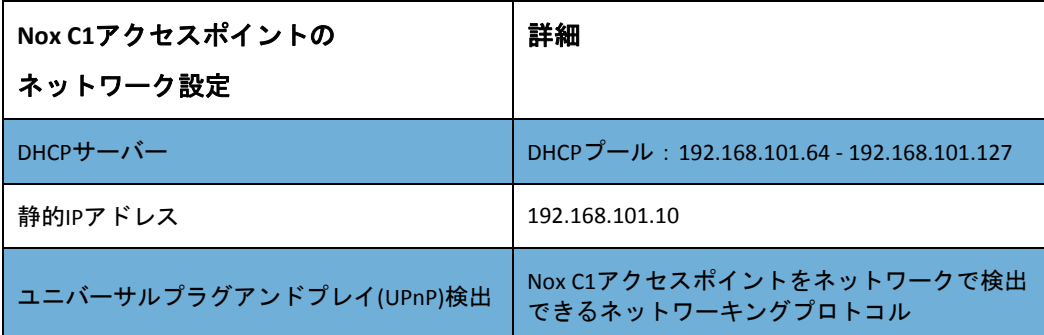

Nox C1アクセスポイントのネットワーク設定は、Noxturnalソフトウェアで

管理できます。 Nox C1アクセスポイントネットワークの設定方法は、Noxturnal取扱説明 書を参照してください。

#### <span id="page-17-2"></span>工場出荷時リセット

Nox C1アクセスポイントを工場出荷時の状態にリセットするには、下の手順に従ってく ださい。

- 1. Nox C1アクセスポイントから電源を外します。
- 2. 以下を実行して、装置をリセットします:
	- i. 爪楊枝など先の尖った物で装置の背面にあるリセットボタンを長押しし ます(下図を参照)。
	- ii. リセットボタンを押しながら、電源を装置に接続します。
	- iii. 装置のLEDが緑色と黄色に交互に点灯したら、リセットボタンを放しま す。
- 3. 上面パネルのLEDは、装置が起動シーケンスを完了している間は黄色に点滅しま す。
- 4. 約60秒後、LEDは緑色に点滅し始めます。 これは、装置が工場出荷時の既定値に リセットされ、「既定の出荷時構成」セクションに一覧表示されているネット ワーク設定になったことを示しています。

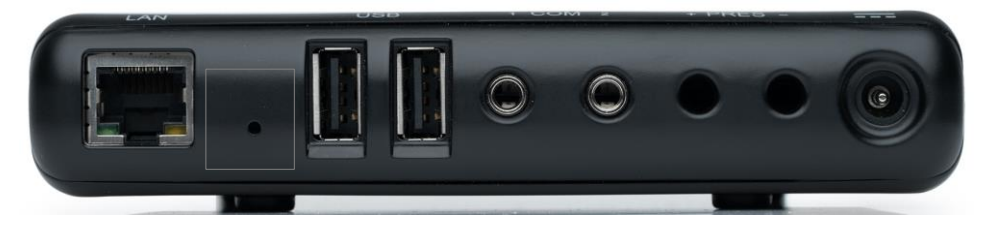

▶ 注記:工場出荷時リセットの際に、金属製の物は使用しないでください。

# <span id="page-18-0"></span>NOX C1アクセスポイントのセットアップ

### <span id="page-18-1"></span>NOX睡眠システムネットワークの概要

Nox C1アクセスポイントをネットワークでセットアップする前に、以下をよくお読みく ださい。

- ▶ 注記:設定や検査のデータをNox C1アクセスポイントと Noxturnal ソフトウェアを実行するオペレータのワークステーションの間で 転送するには、Nox C1アクセスポイントを10/100IP対応イーサネ ットネットワークに接続する必要があります。 Nox C1アクセスポ イントは、インターネット制御通知プロトコル(ICMP)エコー要求 に応答し ユニバーサルプラグアンドプレイ(UPnP)プロトコルで検 出できます。 Nox C1アクセスポイントは、TCPポート8080で設定 要求を、ポート8888でUPnP検出要求をリッスンします。
	- ▶ 注記:ネットワーク停止中に収集された検査データは破棄され、 こうしたイベントがあった場合はユーザーに通知されます。
	- ▶ 注記:Nox C1アクセスポイントが共有ネットワークに接続されて いる場合は、ネットワークに接続されている装置が、Nox C1アク セスポイントの動作完全性を低下させるネットワークの輻輳の原 因となっていないことを確認してください。

Nox睡眠システムを安定的に動作させるには、以下に推奨するシステムセットアップを 行ってください。

- ▶ Nox C1アクセスポイントおよびNoxturnalソフトウェアを実行しているコンピュ ータには、それぞれ別個のローカルエリアネットワーク(LAN)を使ってください 。つまり、Nox C1アクセスポイントがある被験者ルームのそれぞれに別個のネ ットワークが必要です。
- ▶ 使用するNox A1/Nox A1sレコーダーごとに、別個のNox C1アクセスポイントを使 ってください。 Nox C1アクセスポイントごとに、Noxturnalが動作している別個のコンピュータ を使ってください。

下の表は、Noxturnalがインストール済みのコンピュータがあるコントロールルームのセ ットアップを説明しています。

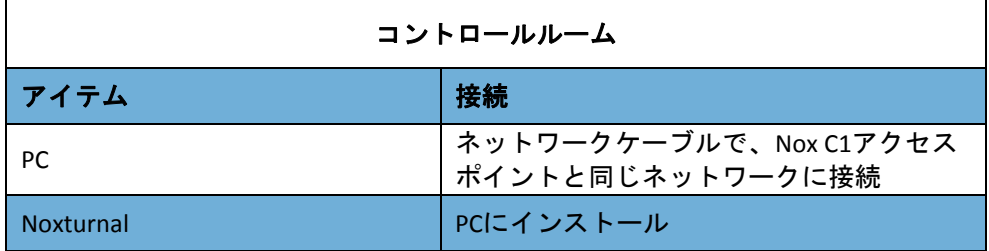

下の表は、睡眠検査で患者が使用する被験者ルームのセットアップです。

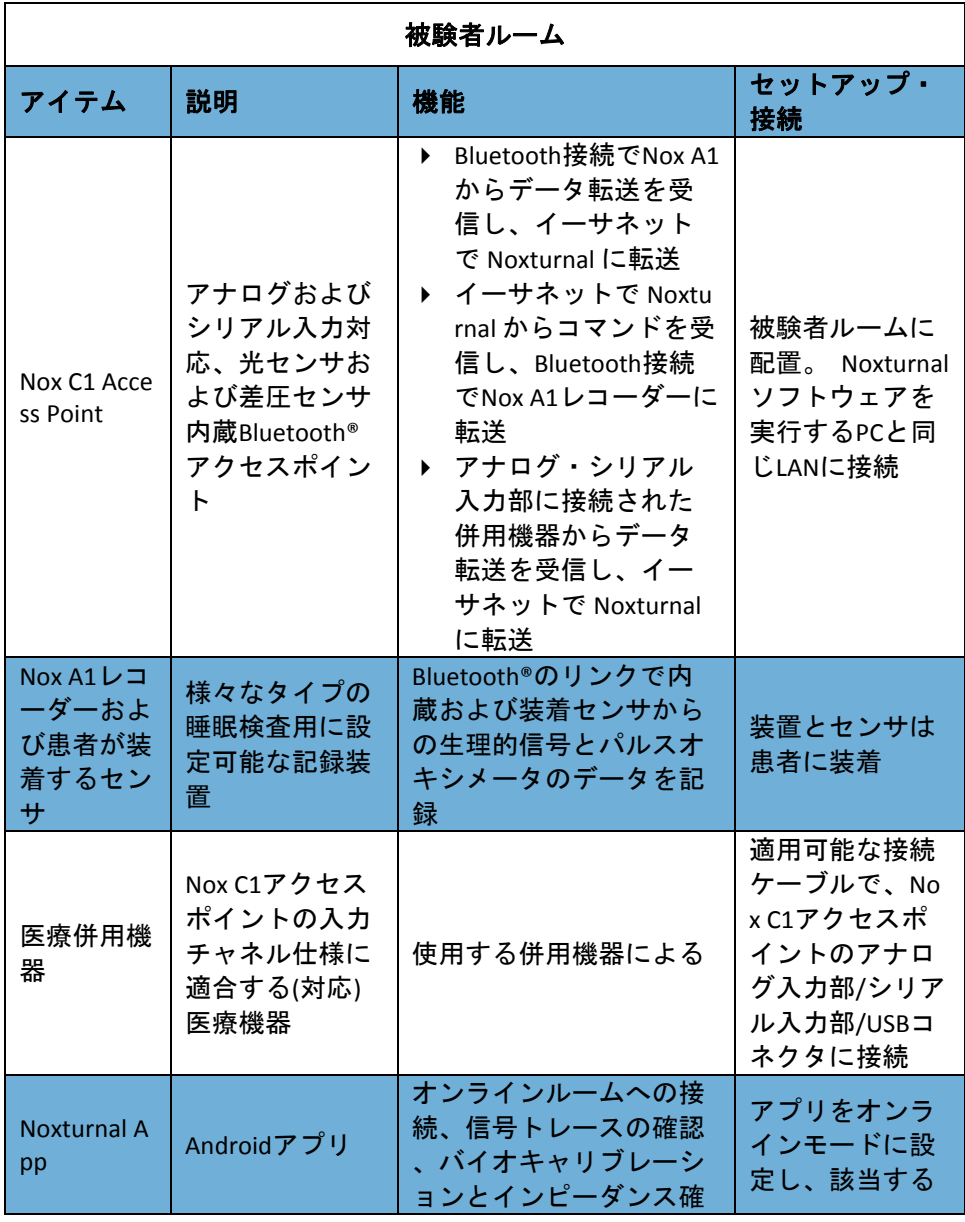

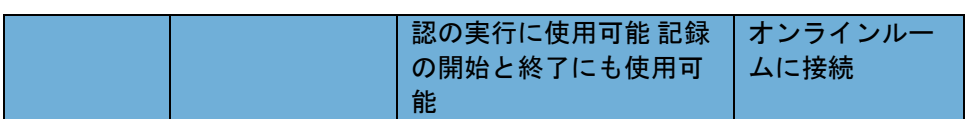

Nox C1アクセスポイントは、Noxturnalソフトウェアによって動作します。 Noxturnalソフ トウェアでNox C1アクセスポイントおよびNox A1レコーダーを設定・操作する方法は、 Noxturnal取扱説明書を参照してください。

### <span id="page-21-0"></span>メンテナンス

Nox睡眠システムは、関連する資格や技能を備えている専門家(医療従事者およびサービ ス担当者)によるメンテナンスのみを意図しています。

Nox C1アクセスポイントおよび付属品は、清潔で乾燥している場所に保管してください。 Nox C1アクセスポイントは慎重に取り扱い、機械的衝撃、汚れ、液体から保護してくだ さい。 この装置には防水・防沫加工はされていません。

Nox C1ファームウェアを更新するには、Nox C1アクセスポイントと同じネットワークに あるコンピュータでNoxturnalソフトウェアを動作させる必要があります。 このタスクの 実行方法の詳細は、Noxturnal取扱説明書を参照してください。

Nox C1アクセスポイントの定期的な点検は不要です。

Nox C1アクセスポイントとFRIWO MP115 Medical-7555M/12電源装置の耐用年数は、5年、 または1年間に200回の検査を実施する計算で合計1000回までです。

#### 環境条件

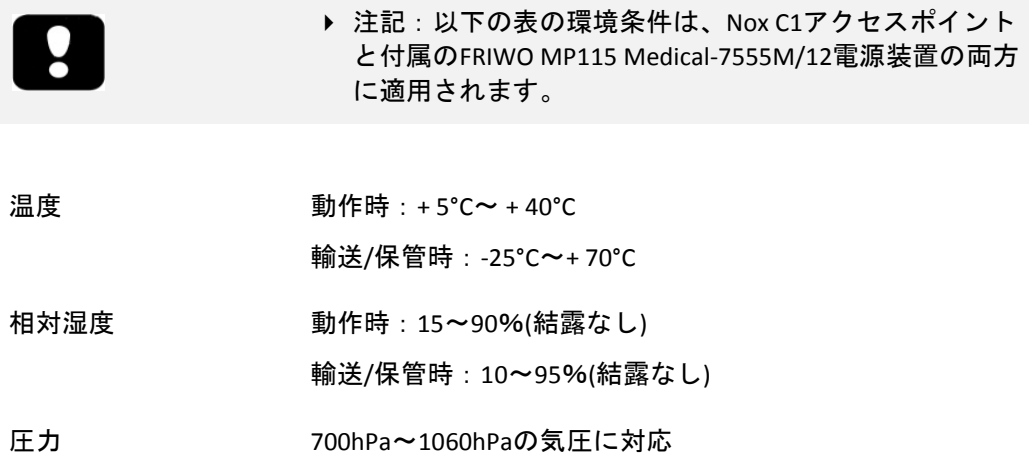

# キャリブレーション

Nox C1アクセスポイントは、出荷時にキャリブレーション済みです。 さらなるキャリブ レーションは不要です。

- ▶ 警告: Nox C1アクセスポイントには、使用者が点検・修理できる部 品はありません。 装置の点検は認定された担当者のみが行ってくだ さい。 認定を受けていない当事者が点検・修理を行うと、データ分 析に影響し、 誤った処置につながることがあります。 Nox C1アクセ スポイントを開けると保証が無効になります。
	- ▶ 警告:Nox C1アクセスポイントの改変は認められていません。 無許 可での改変は、データ分析に影響し、誤った処置につながることが あります。

# クリーニング

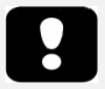

- ▶ 警告:Nox C1アクセスポイントは、有害な液体の浸入に対する保護の 程度が特定できるようには設計されていません。 装置をオートクレ ーブ処理したり、いかなる液体にも浸水させたりしないでください。 液体が浸入すると、感電の原因となることがあります。
	- ▶ 注記:Nox C1アクセスポイントは、滅菌されることを意図していませ  $\mathcal{L}_{\alpha}$
	- ▶ 注記:サードパーティ製の構成品や、サードパーティ製のセンサのク リーニング/消毒や再使用については、サードパーティ製品に付属の 説明書を参照してください。
	- ▶ 注記:汚れたウェットティッシュやクロスは、国や地方自治体の規則 に従いバイオハザード廃棄物として処分してください。

該当する場合は、すべての再使用可能部品を使用後直ちにクリーニングし、汚れの残渣 が蓄積するのを防止し、次の患者に付く汚れを最低限に抑えてください。

用具/器具:

- Endozime®AWPlusまたは同等の検証済み病院用クリーナー\*\*
- リントフリークロス
- 手袋
- 毛先の柔らかいナイロン製ブラシ (電極用ブラシ、歯ブラシ、ネイルブラシな ど)
- Super Sani-ClothPlus消毒ワイプまたは同等の検証済み消毒剤\*

クリーニング/消毒手順:

- 1. 医療機関向けクリーナーのEndozime® AW Plusでクリーニング溶液を作ります。 o 作り方は医療機関向けクリーナーの指示に従ってください。
- 2. リントフリークロスにクリーニング溶液を含ませます。
	- o Nox C1アクセスポイントにはいかなる液体も注いだり、噴霧したりしな いでください。
	- Nox C1アクセスポイントの開口部にいかなる液体も浸入しないようにし てください。
	- クリーニング溶液をコネクタに付けないようにしてください。
- 3. 外面全体をくまなく拭き、目に見える汚れや汚染物を除去します。 装置を2分以 上拭きます。 必要に応じて毛先の柔らかいナイロン製ブラシを使用します。
- 4. 拭き終わった装置を目視点検し、汚れが残っていないことを確認します。 すべ ての継ぎ目や細部に十分注意を払います。 ステップ2および3を必要に応じて繰 り返します。
- 5. 装置を完全に空気乾燥してから消毒を3分以上行います。
- 6. 消毒には、新たにPDI Sani-Cloth Plus殺菌用使い捨てクロスまたは同等の効果が証 明されている消毒剤\*を含んだワイプを使用します。
- 7. 装置の外面全体を消毒剤で3分以上くまなく拭きます。
	- o PDI Sani-Cloth Plus殺菌用使い捨てクロス以外の消毒剤を使用する場合は 、まず以下の事項を確認します。
		- 金属とプラスチックに安全に使用できること。
		- 溶液が十分な消毒を行えるだけの接触時間に関し、製造業者の 指示を読むこと。
- 8. 次の検査に使用する前に、装置を1分以上完全に空気乾燥します。
- 9. 適切な照明の下で (さらに必要に応じて拡大鏡を使用し)Nox C1アクセスポイント を目視点検し、クリーニング/消毒処理により装置が破損しなかったことを確認 します。 表面に摩耗、変色、腐食、割れ目がないか点検します\*\*\*

\* Super Sani-ClothPlus消毒ワイプおよびSani-Cloth AF Universalアルコールフリー消毒ワイ プ(PDI製)は検証済みの消毒剤であり、Nox睡眠システムでの使用を推奨します。 金メッ キ、金属、プラスチックに安全に使用できる場合は、同等の検証済み消毒剤を使用でき ます。

\*\* Aniosurf ND Premiumは検証済みの病院用クリーナーであり、Nox睡眠システムでの使 用を推奨します。

\*\*\* クリーニング中に構成品が破損した場合は、直ちにNox Medical [support@noxmedical.](mailto:support@noxmedical.com) [com](mailto:support@noxmedical.com)までご連絡ください。 Nox Medicalに認定された担当者がNox C1アクセスポイントの 点検と修理を完了するまでは、装置を使用しないでください。

FRIWO MP115 Medical-7555M/12 電源およびBluetooth®5.0ドングルのクリーニングには、 乾いた布のみを使用してください。 洗剤でクリーニングしないでください。

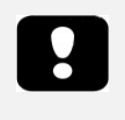

▶ 警告:クリーニングする前に、主電源から外してください。 電源は 洗剤でクリーニングしないでください。 必ず乾いた布でクリーニン グしてください。

#### 廃棄

- 廃電気・電子製品(WEEE)に関する欧州連合(EU)の指令2002/96/ECに従っ て、この製品は未分類の一般廃棄物として廃棄しないこと。 本製品の適 切な処理、回収、リサイクル方法に関しては、無料で処分を行っている 地方自治体指定のリサイクル施設を利用してください。 本製品を正しく廃棄することは、貴重な資源の保護と、不適切な廃棄物 処理により人間の健康と環境に発生する恐れのある悪影響の防止につな がります。
	- ▶ 注記:こうした構成品の回収またはリサイクルについては、販売担当者 にお問い合わせください。

Nox C1アクセスポイントおよび付属品の廃棄とリサイクルについては、地域の条例やリ サイクルに関する指示に従ってください。

# <span id="page-24-0"></span>対応する装置、センサ、付属品

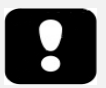

- ▶ 警告:破損している装置、センサ、付属品は使用しないでくださ い。 装置の性能の不良や、患者/オペレータの負傷の原因となりま す。
- ▶ 警告:信号入力部、信号出力部、その他のコネクタとの接続のため の外部装置およびすべての併用機器は、感電を防ぐため、IT機器のた めのIEC 60950-1や医用電気機器のためのIEC 60601シリーズなどの関連 する製品安全規格に適合している必要があります。 さらに、それら の組み合わせであるシステムは、一般規格IEC 60601-1、第3/3.1版、 条項16で規定されている安全要件に適合している必要があります。 I EC 60601-1の漏れ電流の要件に適合していない装置は、患者サポート から1.5 m以内の患者環境に配置しないこと。 外部装置を信号入力 部、信号出力部、その他のコネクタへ接続した人は、システムを構 成したことになり、システムが要件に適合していることの責任を負 います。 不明な点がある場合は、有資格の医療従事者または最寄り の販売担当者にお問い合わせください。
- ▶ 注意: 新しい補助信号をNox C1アクセスポイントのコネクタに接続し た後、あるいは補助信号の接続を変更した後、あるいは併用機器の 信号出力のモードを変更した後などは、間違った解釈や誤った処置 につながることがないように、実際の記録を行い、併用機器に既知 の信号を発生させ、記録ソフトウェアでの表示や測定される信号を モニタリングして、セットアップが正しいことを必ず確認してくだ さい。
- ▶ 警告:Nox C1アクセスポイントに接続されているすべての併用機器 は、単一の電源タップから給電し、共通の接地を行うことで、信号 を歪めたり乱したりする接地電位差を避けて、誤った処置を回避し てください。

下の表は、Nox C1アクセスポイントで動作が確認済みの付属品、センサ、装置に関する 情報です。

以下は、Nox C1アクセスポイントでの動作が確認済みのNox製品の一覧です:

NOXフィルターチューブコネクタ

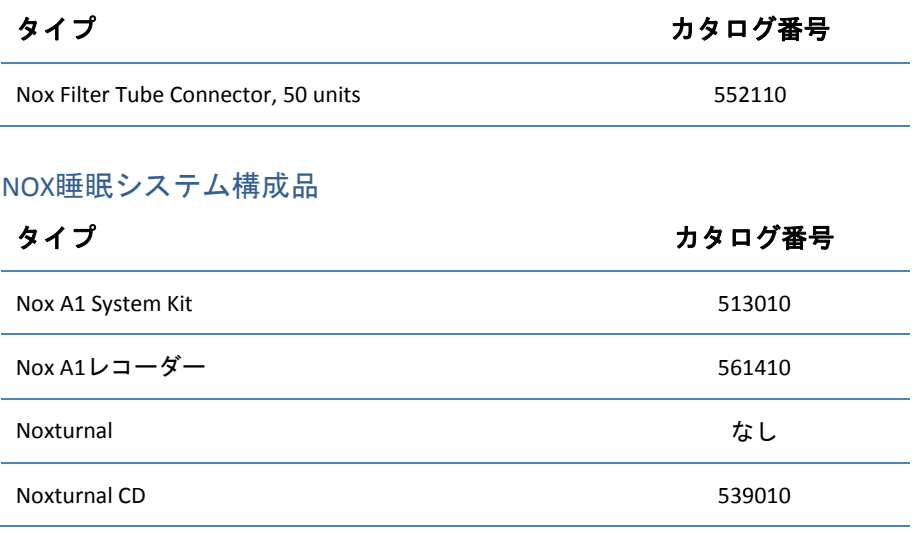

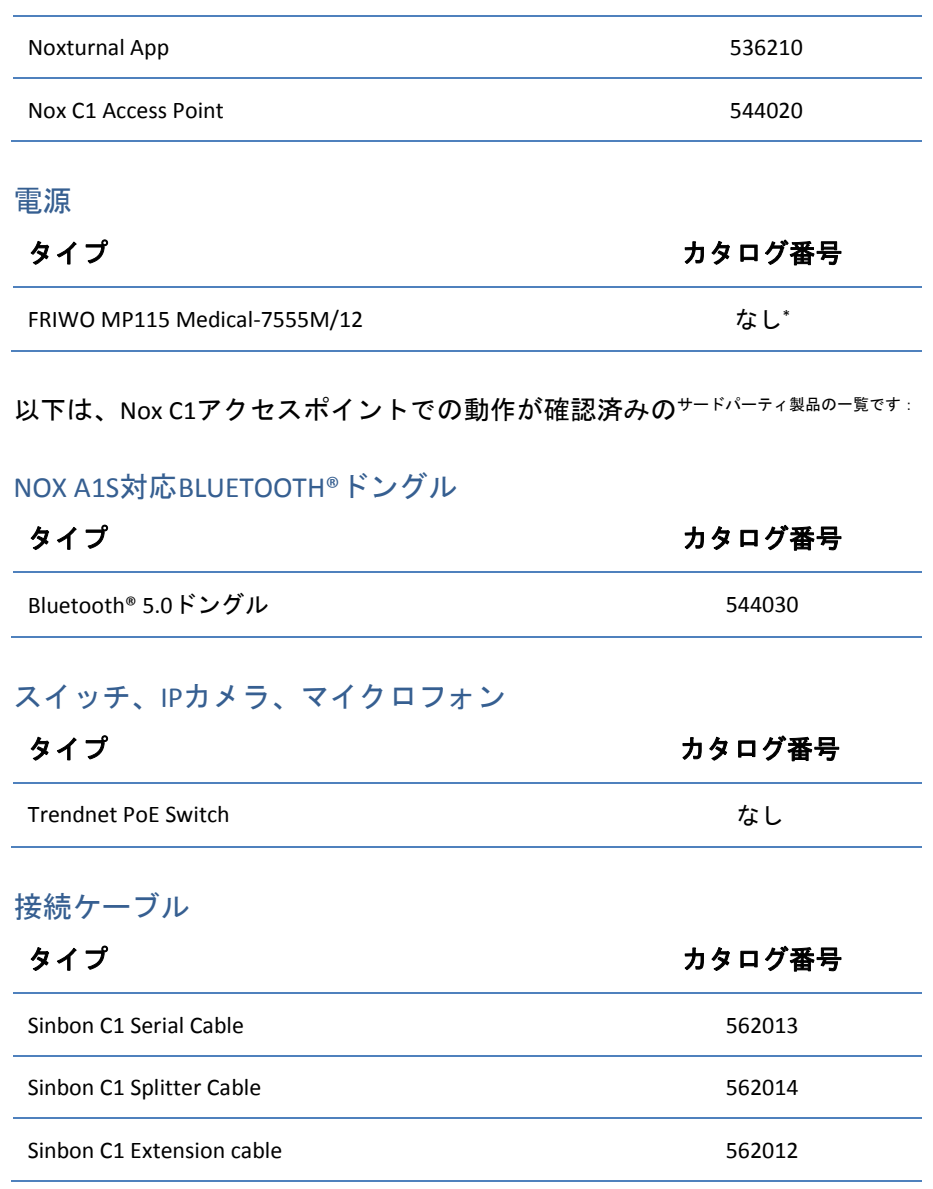

## 対応併用機器

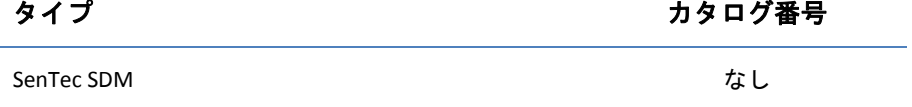

\* サードパーティ製医療グレード電源FRIWO MP115 Medical-7555M/12はNox C1アクセスポイントでの動作が確認済みであり、C1キットに付属しています。 C1キットのカタログ番号は544020です。

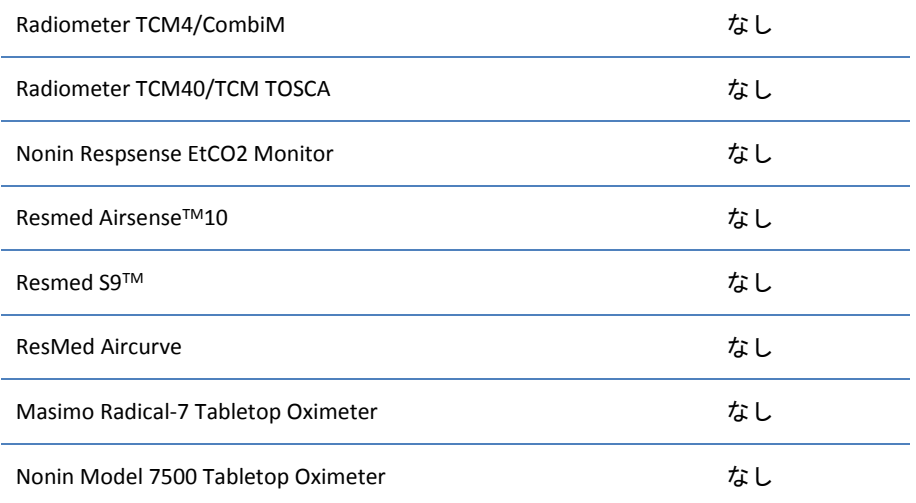

# 差圧センサ

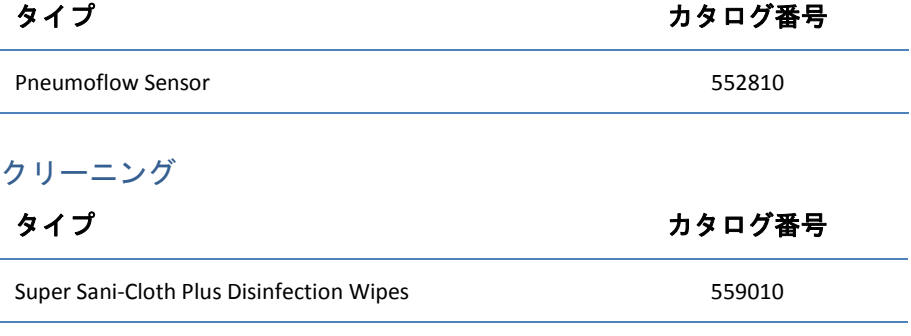

Sani-Cloth AF Universal - Alcohol free Disinfection wipes from PDI

# <span id="page-26-0"></span>仕様

# <span id="page-26-1"></span>Nox C1アクセスポイント

説明 神性

# 機能

- Nox C1チャネル → 周囲光チャネル
	- ▶ 差圧チャネル
	- ▶ 12のアナログ入力チャネル(DC)
	- ▶ 2つのUSB入力チャネル
	- ▶ 2つのシリアル入力チャネル

# 物理的仕様

**Nox C1の寸法 1 1 1 1 1 1 1 1 1 1 1 1 1 1 1 1 1 1 1 1 1 1 1 1 1 1 1 1 1 1** 

**Nox C1重量 → 264 g** 

559011

- **Nox C1 DC入力部 → チャネル数: 12**  入力部数:6 入力電圧範囲:≥ ±5V ▶ サンプリング:16ビット、250サンプル/秒 コネクタ:3.5mmメス型ステレオジャック 周囲光センサ入力部 ▶ 光域:暗い部屋とわずかに照らされた部屋を区 別可能 サンプリング:16ビット、250サンプル/秒 状態表示灯 → LED数: 1 ▶ 色:ステータス表示用の緑色および黄色 差圧センサ入力 ▶ チャネル数:1 ▶ 入力部数: 2 絶対最大入力圧力:> ±100cmH<sup>2</sup> O ▶ 圧力入力範囲: ≥ ±40 cmH<sub>2</sub>O ▶ サンプリング:16ビット、250サンプル/秒 コネクタ:差動センサポート Nox C1 USB入力部 → チャネル数: 2 入力部数:2 USB2.0適合 ▶ 高速(最大480 Mbit/秒) ▶ コネクタ: USBタイプA シリアル入力部 → チャネル数:2 ▶ 入力部数: 2  $RS-232$  コネクタ:3.5mmメス型ステレオジャック 通信 **Nox C1 Bluetooth<sup>®</sup>**  $\qquad \qquad \rightarrow \qquad$  **Bluetooth<sup>®</sup> v.4.0**  $\blacktriangleright$  入力部数:1  $\blacktriangleright$  10/100 BASE-TX ▶ コネクタ : RJ-45  $\mathcal{L}_{\mathcal{A}}$ <mark>説明 しんじん 特性</mark> はんぶん いっぱん おんない Nox C1イーサネット 電源
- <span id="page-27-0"></span>アンテナタイプ:内部 電源型式 FRIWO MP115 Medical-7555M/12
- -
- $\Delta \text{.}$   $\lambda$   $\Delta$   $\pi$   $\Gamma$   $\longrightarrow$   $100 \sim$  240V AC±10%
- 公称入力周波数 → 50~60 Hz
	-

<span id="page-28-0"></span>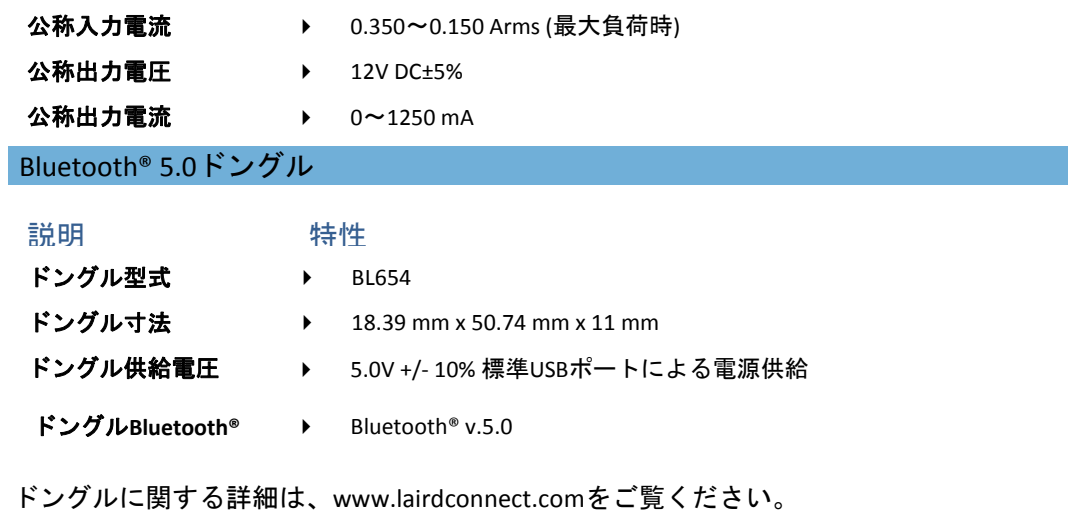

# <span id="page-29-0"></span>規制情報

### <span id="page-29-1"></span>性能試験および検証の要約

Nox睡眠システムは、製品の安全性、有効性、信頼性を保証するために、内部試験、検 証、妥当性確認、ならびに外部試験を含む、様々なフェーズで試験、検証がなされてい ます。 設計はその設計過程で、要求仕様や用途に従い、臨床評価を含めて検証および確 認済みです。 外部の公認試験機関を使って、電磁両立性(EMC)や患者の安全に関連する 規格への適合に必要な試験ならびに追加的高周波(RF)試験を実施し、カナダ産業省(IC)規 制および無線機器指令2014/53/EU (RED)に関する指令の遵守を保証しています。

Nox Medicalでは、以下の各規制に適合するISO 13485:2016 (MDSAP)認定の品質管理システ ムを運用しています:欧州医療機器指令(MDD-理事会指令 93/42/EEC、指令2007/47/EC により改定)、カナダー医療機器規則ーパート1-SOR 98/282、オーストラリアー2002年 薬品・医薬品(医療機器)規則附表3 パート1 (パート1.6を除く)-完全品質管理手順、日本 -厚生労働省令第169号第4条~第68条、医薬品医療機器等法、米国-21 CFR 820、21 CFR 803、21 CFR 806、21 CFR 807-A項~D項。

#### <span id="page-29-2"></span>Nox C1分類

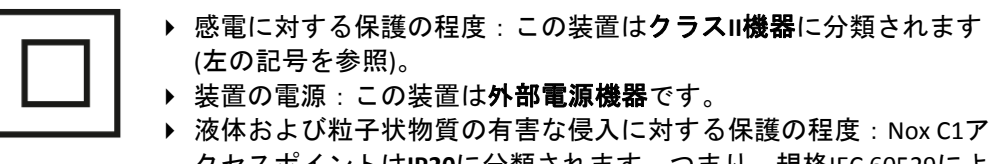

- クセスポイントは**IP20**に分類されます。つまり、規格IEC 60529によ って定義されるように、直径12.5 mm以上の固体の異物に対しては保 護されますが、液体の有害な浸入に対しては保護されません。
- ▶ 滅菌方法:この装置は、出荷時に滅菌されておらず、滅菌されるこ とを意図していません 。
- ▶ 高酸素濃度雰囲気への適合性: この装置は、高酸素濃度雰囲気での 使用を意図していません 。
- ▶ 可燃性物質や麻酔薬との使用に関する適合性: この装置は、**可燃性** 物質との併用、可燃性麻酔の混合気体との併用、または酸素、亜酸 化窒素との併用を意図していません 。
- ▶ 動作モード: この装置は、**連続動作**を意図しています。

#### <span id="page-29-3"></span>記号および表記の説明

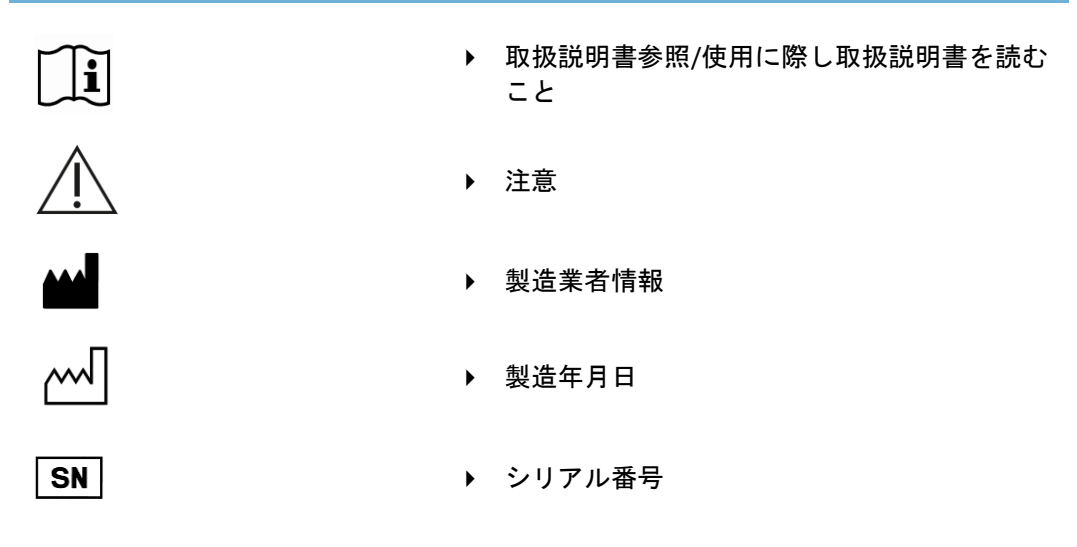

(01)15694311110590(11)YYMM DD(21)931XXXXXX

- ▶ 機器固有識別子(UDI): アプリケーション識別 子(01)は機器識別子(DI) (「15694311110590」) を表示し、アプリケーション識別子(11)は生産 /製造年月日(「YYMMDD」、「YY」は生産年の 下2桁、「MM」は生産月、「DD」は生産日)を 表示し、アプリケーション識別子(21)は装置の シリアル番号(「931XXXXXX」)を表示
- ▶ 機器固有識別子(UDI)はデータマトリックス形 式で表示
- ▶ クラスII機器
- ▶ 廃電気・電子製品(WEEE)に関する欧州連合(EU) の指令2002/96/ECに従って、この製品は未分類 の一般廃棄物として廃棄しないこと。 本製品 の適切な処理、回収、リサイクル方法に関して は、無料で処分を行っている地方自治体指定の リサイクル施設を利用してください。

本製品を正しく廃棄することは、貴重な資源の 保護と、不適切な廃棄物処理により人間の健康 と環境に発生する恐れのある悪影響の防止につ ながります。

- ▶ 非電離放射線。 RF送信機を含む機器:この記 号が記載されている装置の近くで、干渉が起こ る場合がある
- ▶ 適用されるEU規制/指令への適合を示すCEマー キング
- ▶ Bluetooth®無線テクノロジー
- $\ddot{\phantom{1}}$
- ▶ 水ぬれ防止
- ▶ 壊れもの、取扱注意
- 温度制限

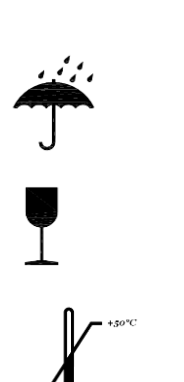

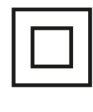

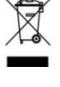

 $\left(\left(\begin{smallmatrix} \cdot & \cdot \\ \cdot & \cdot \end{smallmatrix}\right)\right)$ 

 $CE2797$ 

**&Bluetooth®** 

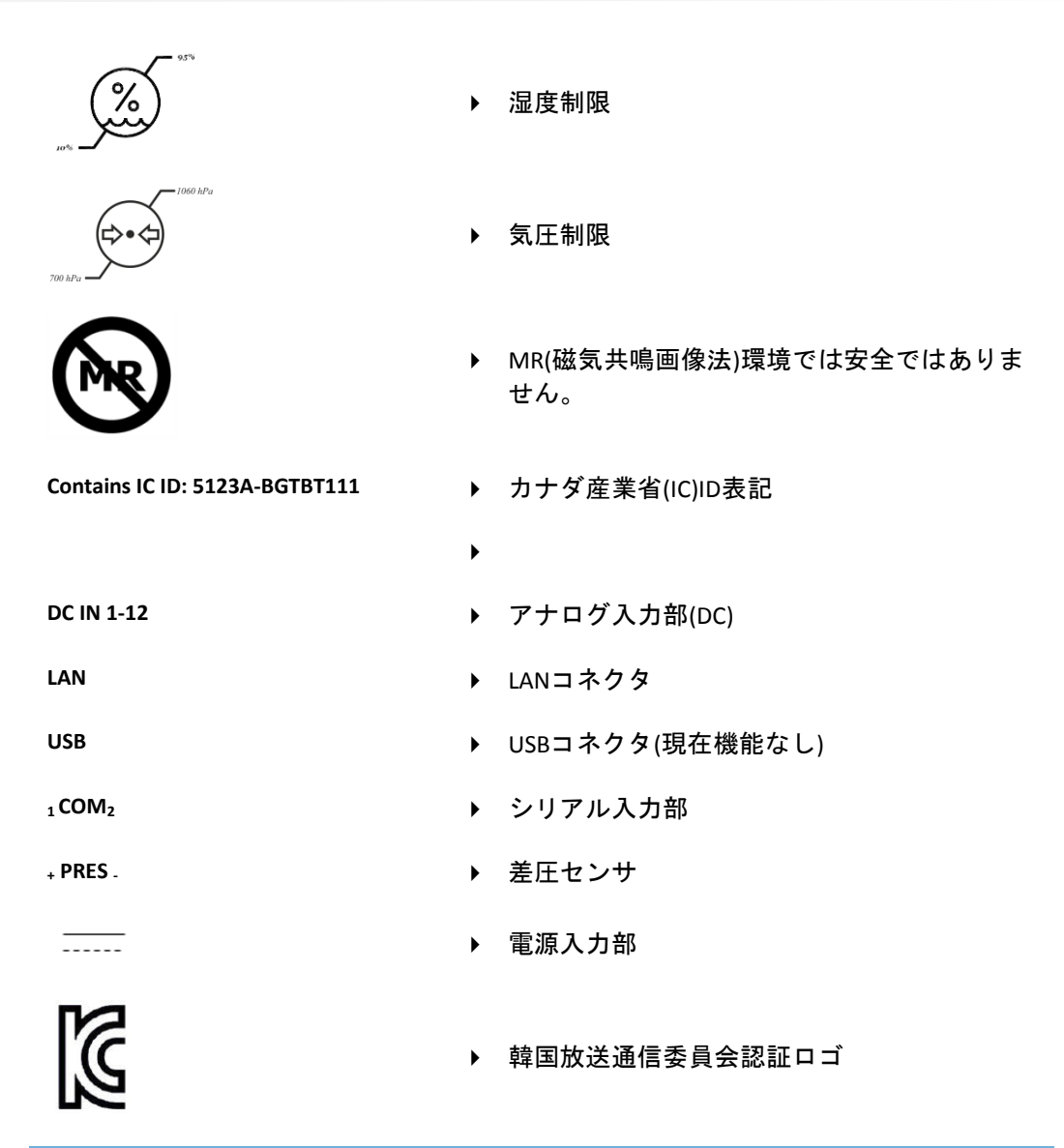

# <span id="page-31-0"></span>Bluetooth®無線テクノロジー

Nox C1アクセスポイントは、Bluetooth®4.0無線テクノロジーを利用して、外部Bluetooth® モジュールと通信します。

Bluetooth®無線テクノロジーは、高速で信頼できるデータの転送を可能にする無線回線 に基づいています。 Bluetoothの無線は、世界規模での通信互換性、および迅速な確認応 答と周波数ホッピングを実行するスキームを実現するために世界中の産業、科学、医療 (ISM)バンドで利用されている周波数範囲を使用することで、ノイズの多い無線環境でも 強力な中継が可能です。 Nox C1アクセスポイントのRF仕様の詳細は、「仕様」セクショ ンを参照してください。

*Bluetooth*®の文字商標およびロゴは、Bluetooth SIG, Inc.に帰属する登録商標であり、Nox Medicalはその許諾を受けて使用しています。 その他の商標および商品名は、各所有者 に帰属します。

#### <span id="page-32-0"></span>電磁両立性(EMC)情報

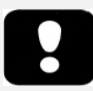

- ▶ 注記:携帯形および移動形のRF通信機器は、Nox C1アクセスポイン トの性能に影響を及ぼすことがあります。
- ▶ 警告:アンテナケーブルや外部アンテナなどの周辺機器を含む携帯 型RF通信機器は、製造業者指定のケーブルを含むNox睡眠システム のいかなる部品の周囲30 cm以内でも使用しないでください。 使用 すると、通信機器の性能が低下する場合があります。
- ▶ 警告:電磁干渉(EMI)は、Nox C1アクセスポイントのアナログ・シリ アルチャネルによって拾われ、Noxturnalソフトウェアでの信号の乱 れや改変を引き起こすことがあります。 これがデータ分析に影響 し、誤った処置につながることがあります。
- 警告:Nox C1アクセスポイントは、他の装置と隣接して使用した り、重ねて使用したりしないでください。 隣接または重ねて使用す る必要がある場合は、装置(類)が使用設定で正常に動作しているこ とを確認し、オペレータ/患者の負傷の原因となる異常な動作が発生 しないようにしてください。
- ▶ 警告:本書に記載されていない付属品や変換器、センサ、ケーブル を使用すると、電磁エミッションが増大したり、Nox睡眠システム の電磁イミュニティが低下したりして、動作が不正となる恐れがあ ります。
- ▶ 警告:Nox睡眠システムは、その装置がCISPR(国際無線障害特別委員 会)のエミッション要件に適合していても、他の装置との間で干渉が 発生することがあり、これが患者に有害となる可能性があります。
- ▶ Nox C1アクセスポイントの規格IEC60601-1-2: 医用雷気機器一第1-2 部:基礎安全及び基本性能に関する一般要求事項-副通則:電磁妨 害-要求事項及び試験)への適合に関する具体的な情報については、 このセクションの以下の表を参照してください。
- ▶ 警告:ユーザーやその周囲にいる人とBluetooth® ドングルの放射構 造物との間隔は最小20 cmです。

#### カナダ産業省(IC)規制への適合宣言

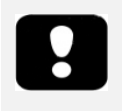

▶ 注意: Nox Medicalが明示的に承認していない変更または改変をこの 装置に行うと、この装置を操作する使用者の権限は無効となります  $\circ$ 

#### NOX C1 ACCESS POINT

この装置は、カナダ産業省ライセンス免除RSS規格に適合しています。 操作は、以下の2 つの条件に従います:

(1) この装置が、干渉を引き起こさないこと、そして、

(2) この装置が、この装置の望ましくない動作を引き起こす可能性がある干渉を含めて、 すべての干渉を受け入れること。

カナダ産業省の規制の下、この無線送信機は、カナダ産業省が送信機について承認した タイプおよび最大(または、それ以下の)ゲインのアンテナを使用してのみ動作が認めら れます。 他の使用者への無線干渉の可能性を低減させるため、等価等方放射電力(EIRP) が通信の成功に必要な力以下であるように、アンテナの種類およびゲインを選ぶ必要が あります。

#### BLUETOOTH® 5.0ドングル

この装置は、カナダ産業省ライセンス免除RSS規格に適合しています。 操作は、以下の2 つの条件に従います:

(1) この装置が、干渉を引き起こさないこと、そして、

(2) この装置が、この装置の望ましくない動作を引き起こす可能性がある干渉を含めて、 すべての干渉を受け入れること。

# **IC**向け曝露に関するステートメント:

この装置は自然環境におけるカナダの高周波曝露制限基準を満たすものです。 このモジ ュールは、放射体を人体から12mm以上離して設置および操作すると、SAR除外制限を満 たします。 USBドングルのSAR評価での測定値は0.05W/kgで、分離距離5mmでの1 g SAR ( W/kg) に適合していることが判明しました。

٦

本装置は以下の規格に適合しています:IEC60601-1-2 (医用電気機器一第1-2部: 基礎安全及び基本性能に関する一般要求事項-副通則:電磁妨害-要求事項及 び試験)。

# 電磁エミッション

 $\overline{\Gamma}$ 

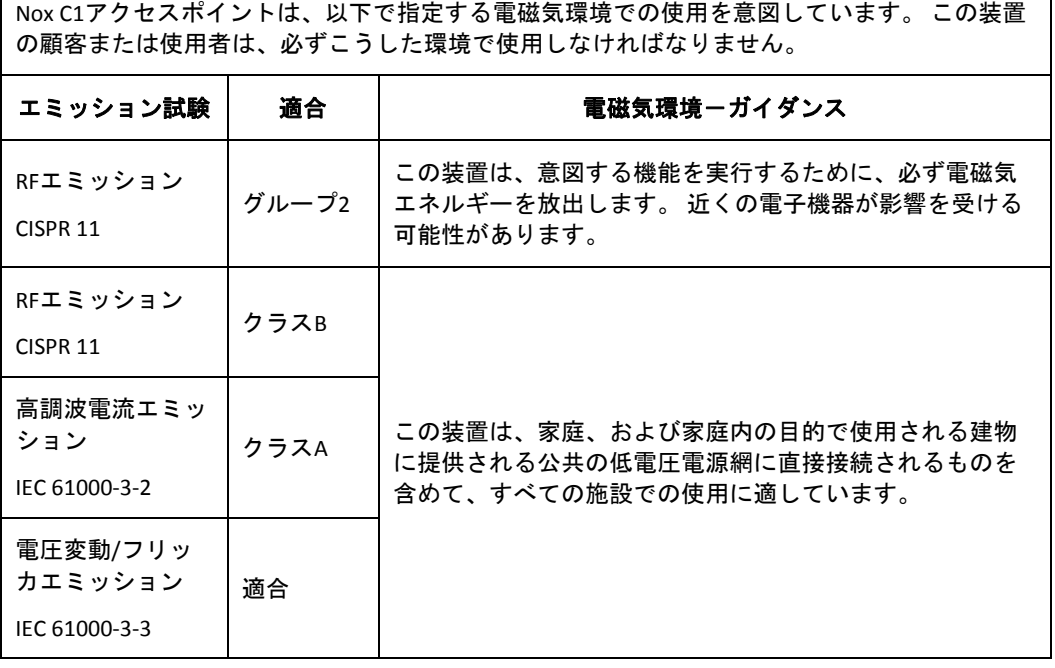

# 電磁気イミュニティ

Nox C1アクセスポイントは、以下で指定する電磁気環境での使用を意図しています。 この装置 の顧客または使用者は、必ずこうした環境で使用しなければなりません。

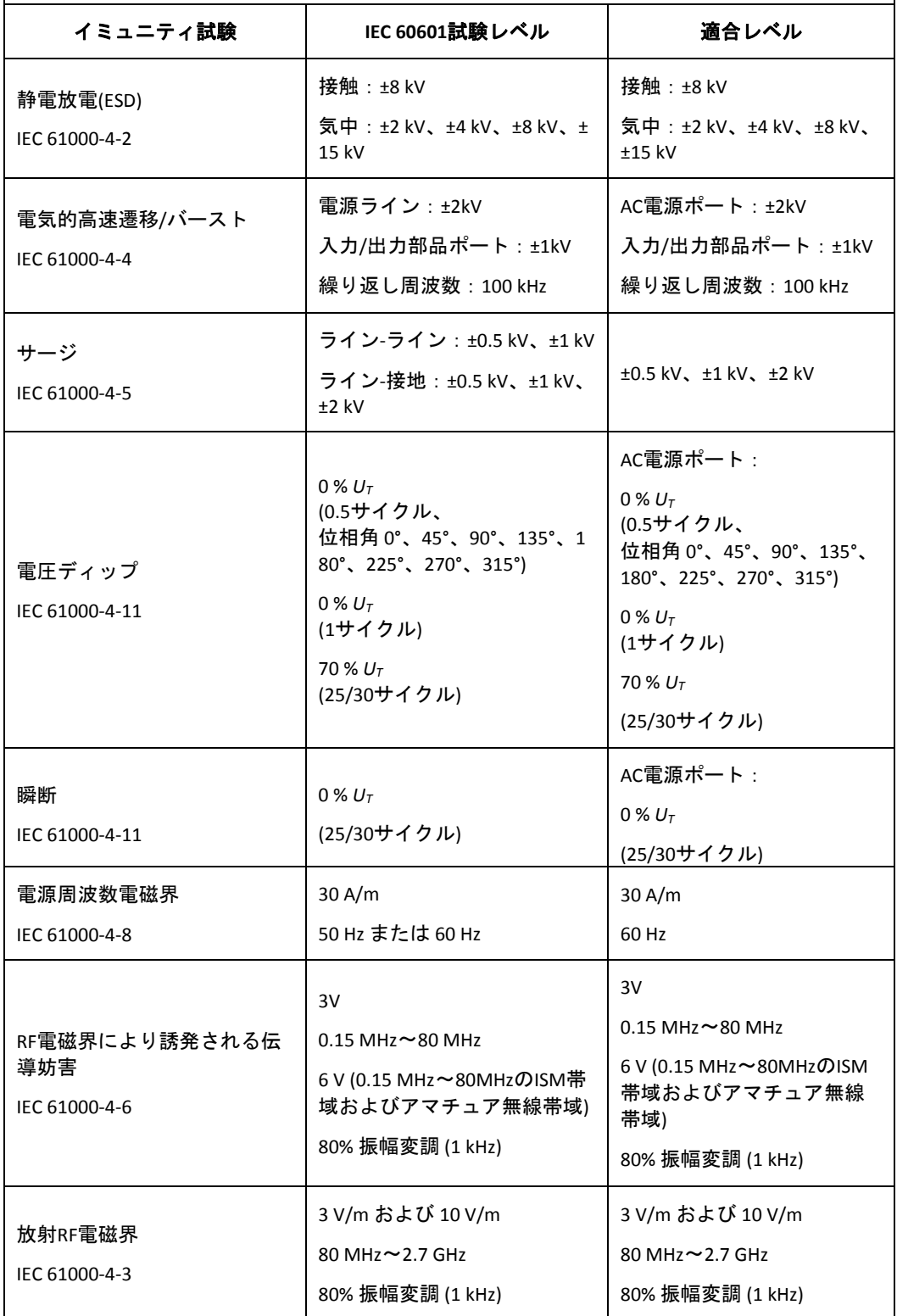

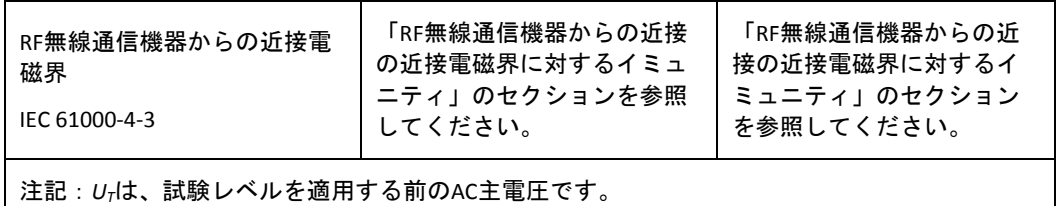

# RF無線通信機器からの近接電磁界に対するイミュニティ

Nox C1アクセスポイントは、以下で指定する電磁気環境での使用を意図しています。 この装置の 顧客または使用者は、必ずこうした環境で使用しなければなりません。

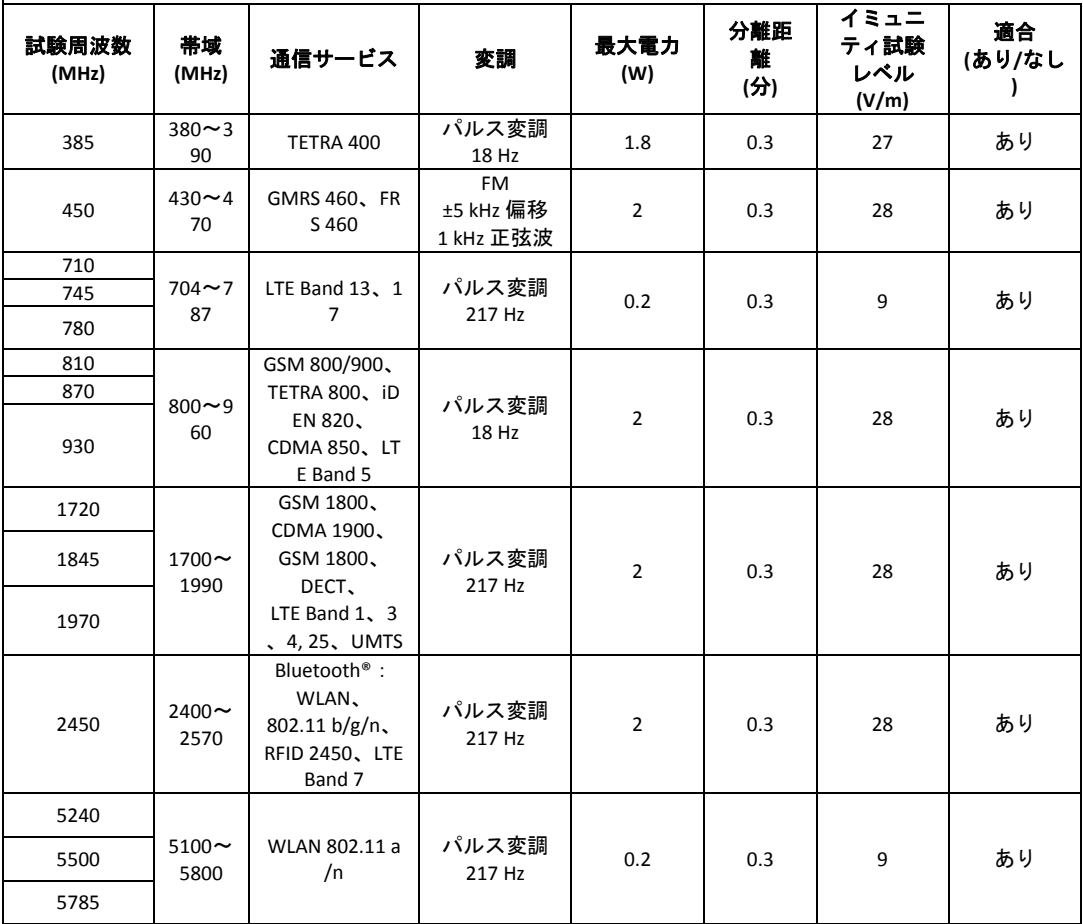

# <span id="page-38-0"></span>本書について

本書は、医療機器の電子版取扱説明書に関する欧州委員会規則(EU) No 207/2012 (2012年3 月9日)に従い電子版で提供されます。 本電子版は、Nox Medicalのウェブサイトで入手で きます:www.noxmedical.com/ifu

電子版はPDF文書として提供され、文書を開くにはPDFリーダーが必要です。 PDFリーダ ーは、一般に無料で使用者に提供されています。 使用するPDFリーダーのシステムおよ びハードウェア要件を参照してください。

印刷版は support@noxmedical.comまでEメールにてご請求ください。追加費用のご負担 はありません。 7日以内に発送いたします。